# **SERVICE SOCIETY for**<br> **Rheumatology**

Rheumatoid Arthritis Register

## **Registering a New Patient Comorbidity**

Version 2 - 12/07/2023

### Continue to **Comorbidity** via the side menu bar. Please ensure all comorbidities are added.

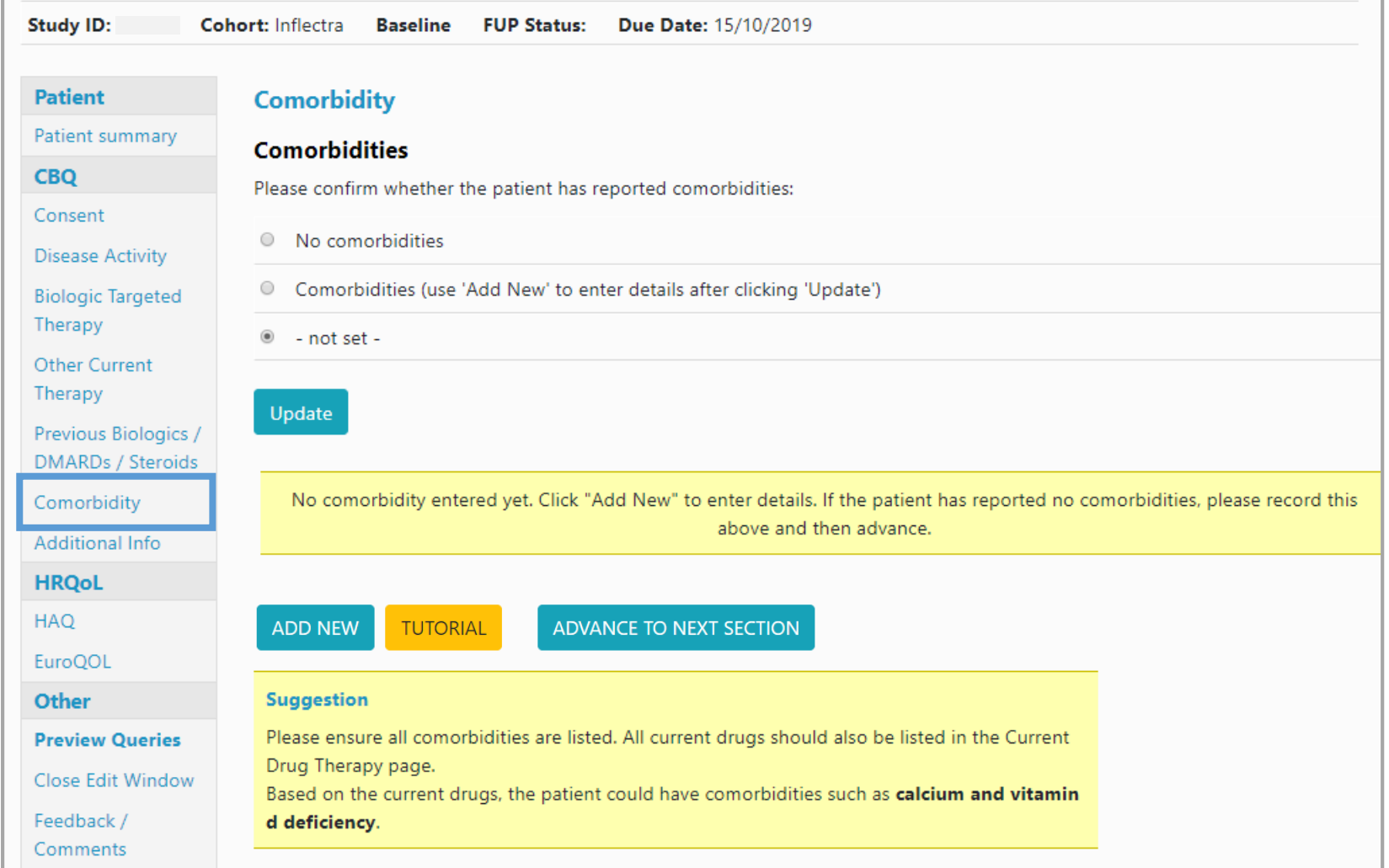

#### If the patient has no comorbidities please select **No comorbidities** and **Update**.

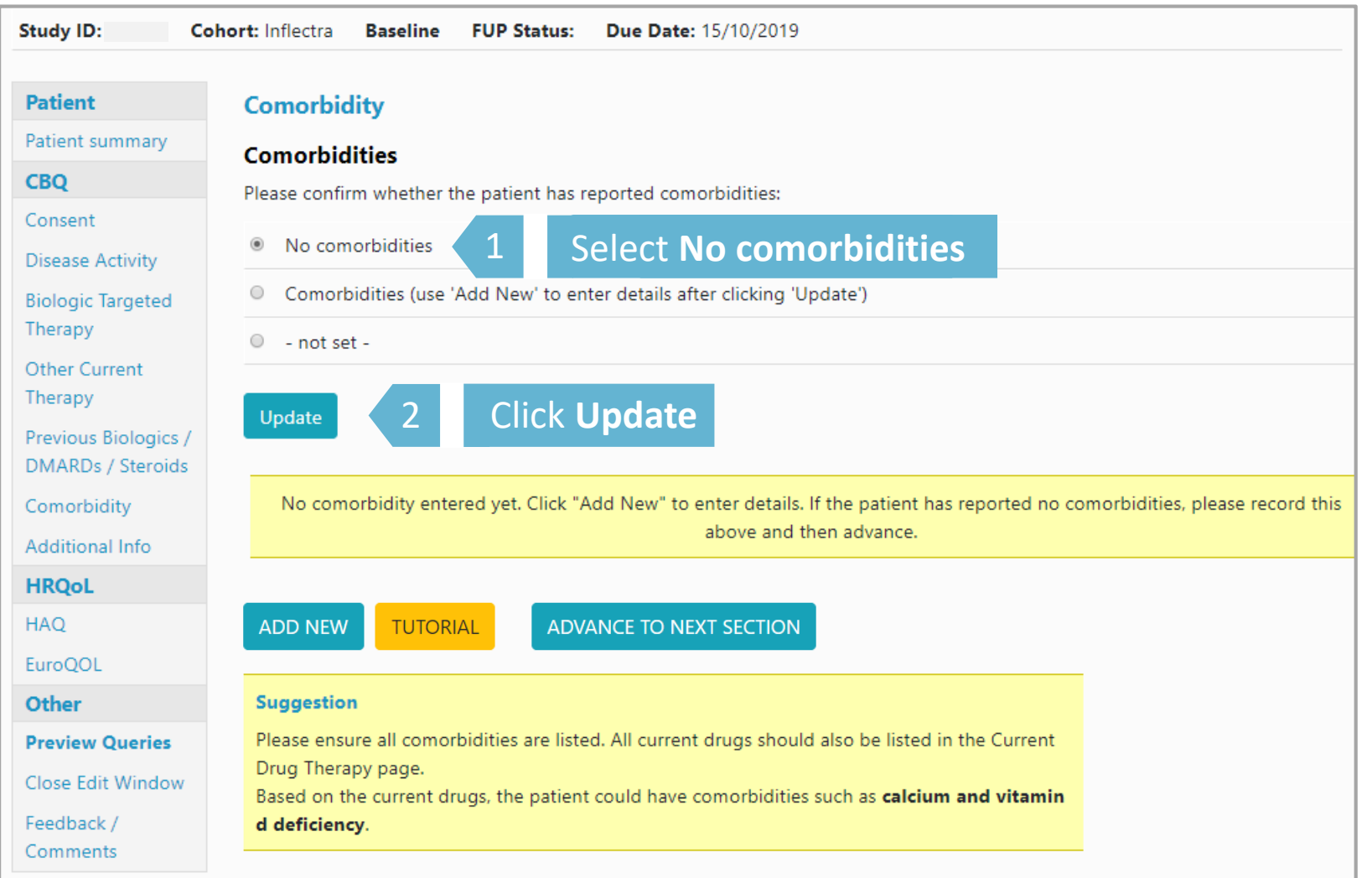

Continue to **Additional Info**

#### If the patient has comorbidities please select **Comorbidities** and **Update**. Click **Add New** to enter details.

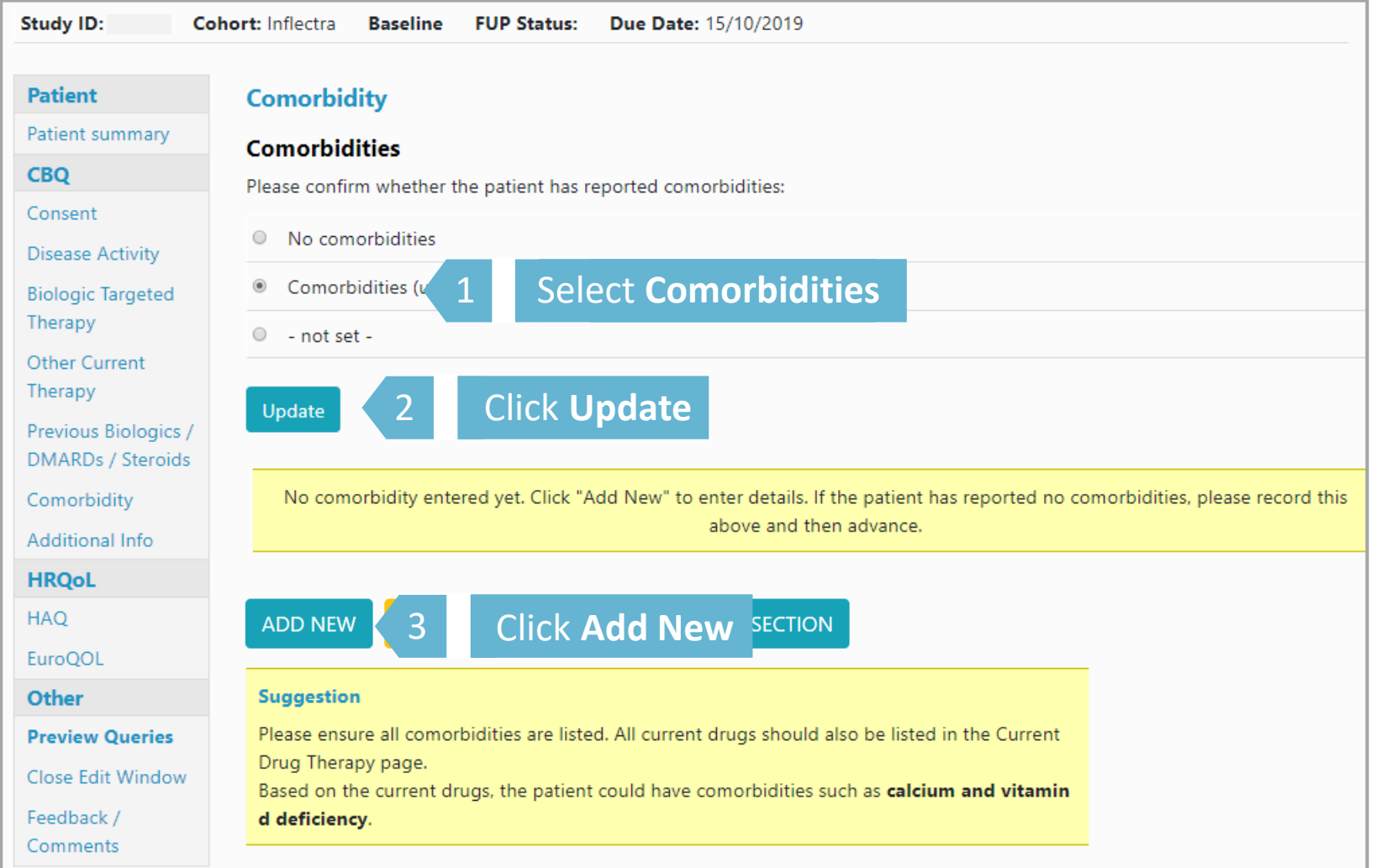

Select comorbidity from drop down list. Enter Year of onset and indicate if date was estimated. For **Other comorbidities** not listed please enter details in Comorbidity detail.

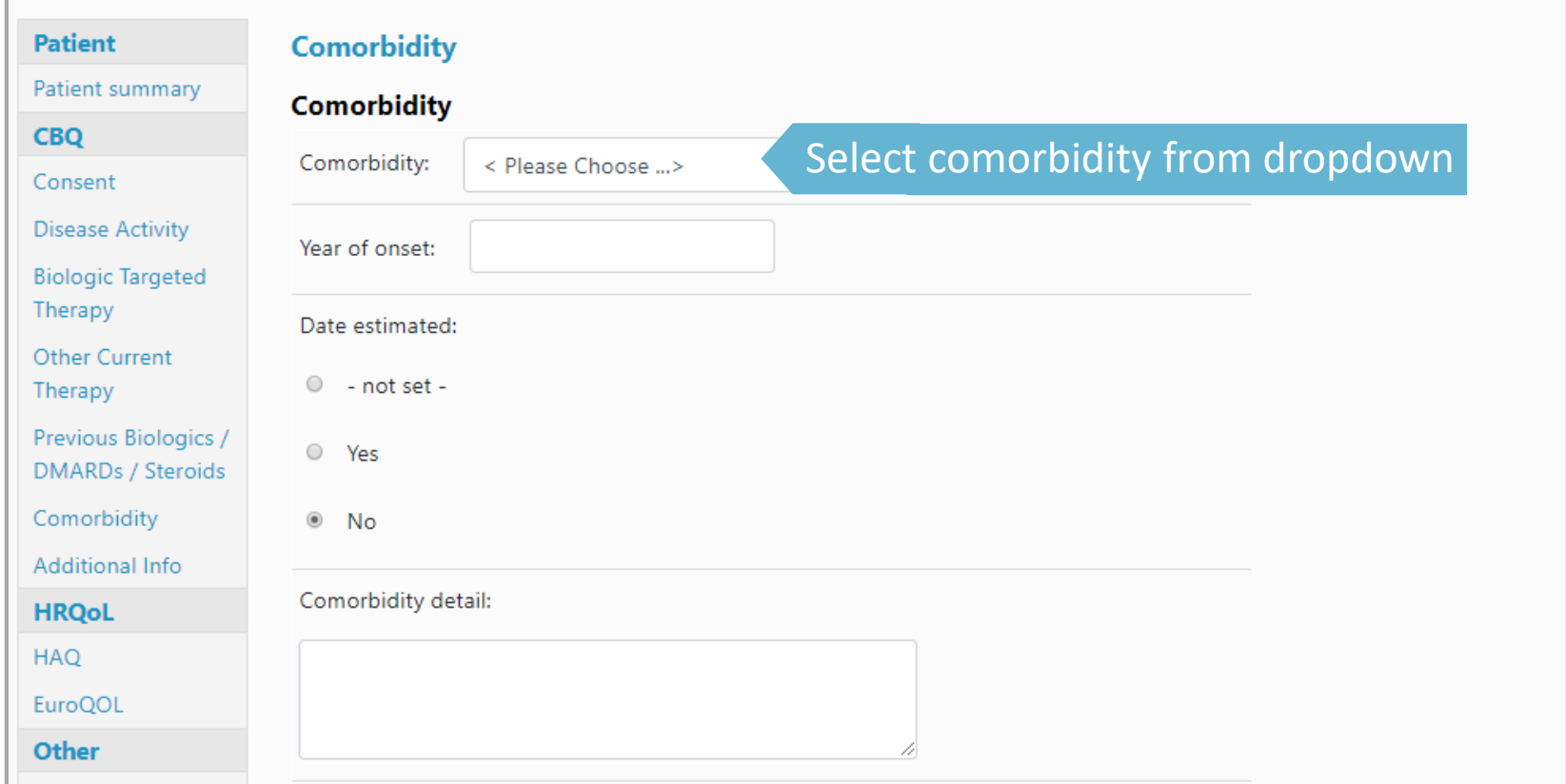

#### Scroll down to the bottom of the page and click **Save Page** to save record.

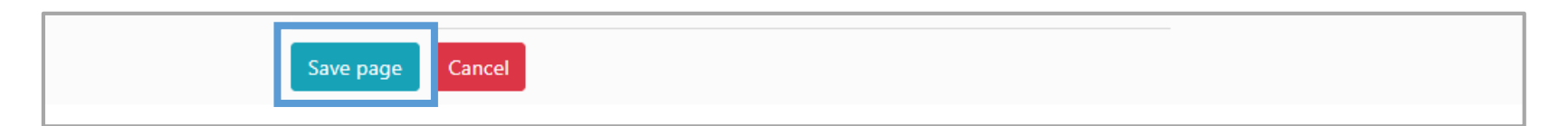

#### When providing Cancer as a co-morbidity please list each cancer separately, providing details of cancer, specifying diagnosis and site(s)

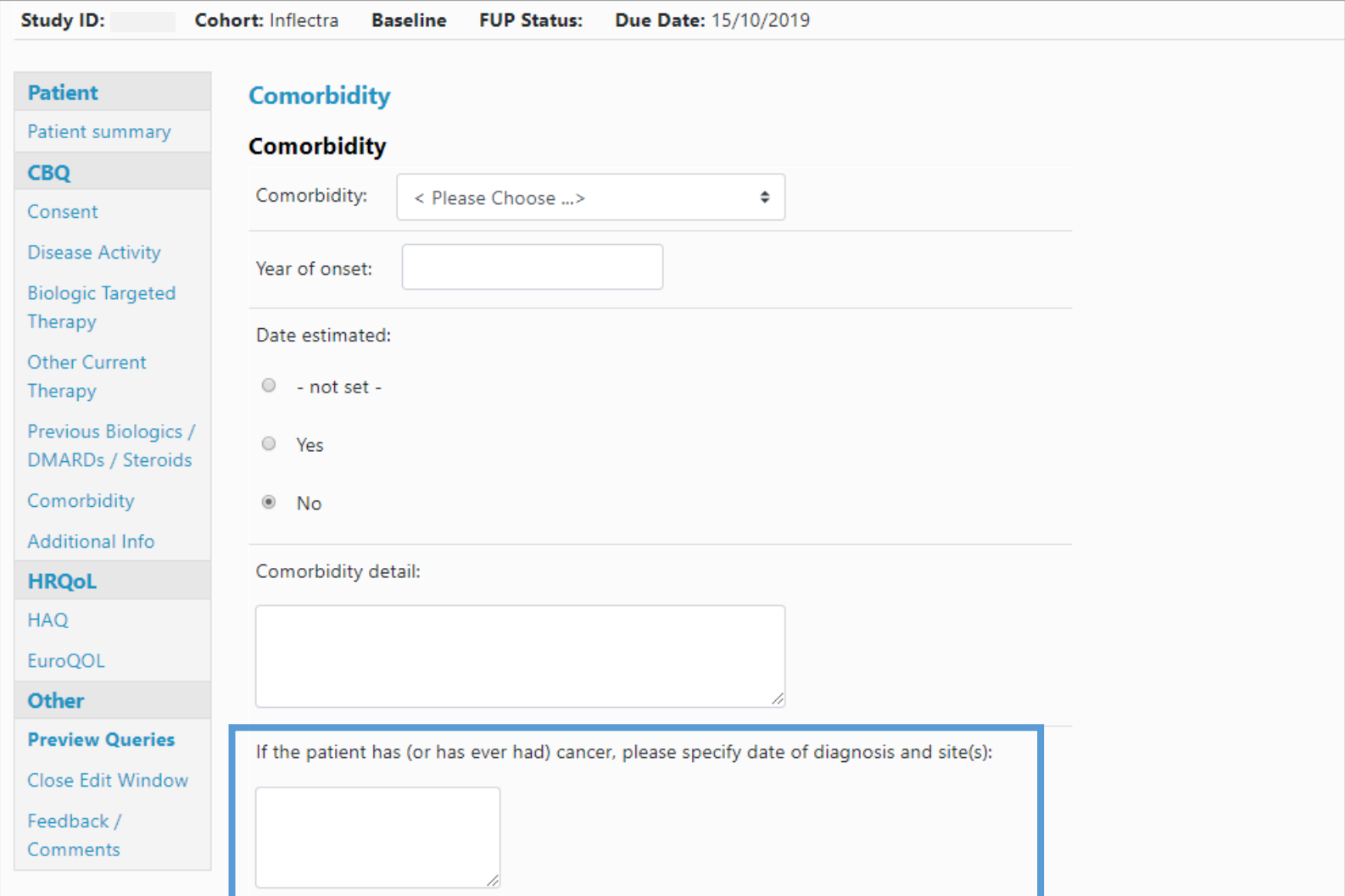

#### If a patient is diabetic please indicate how the patient's diabetes is controlled:

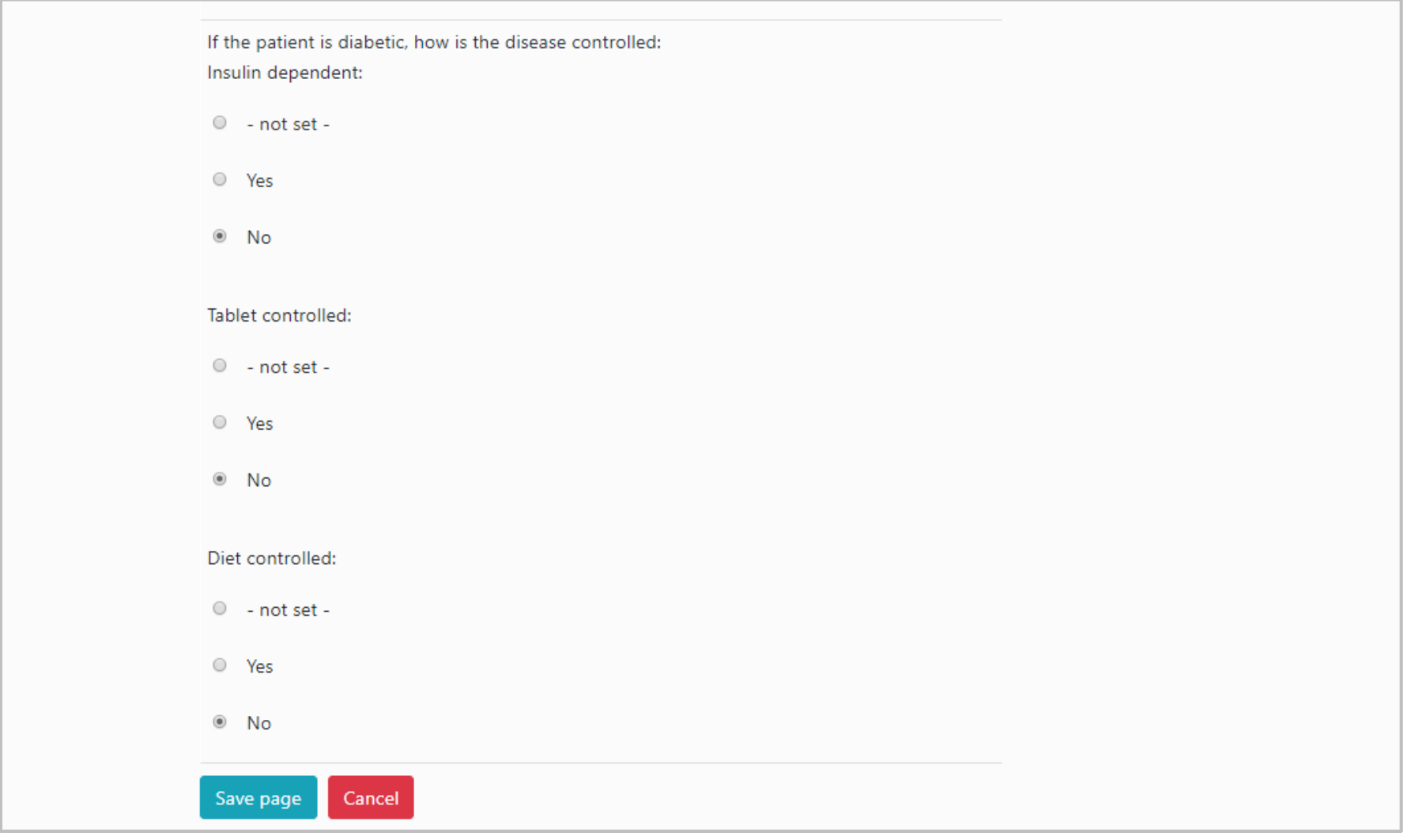

#### Continue the same process until all the patient's comorbidity records have been added.

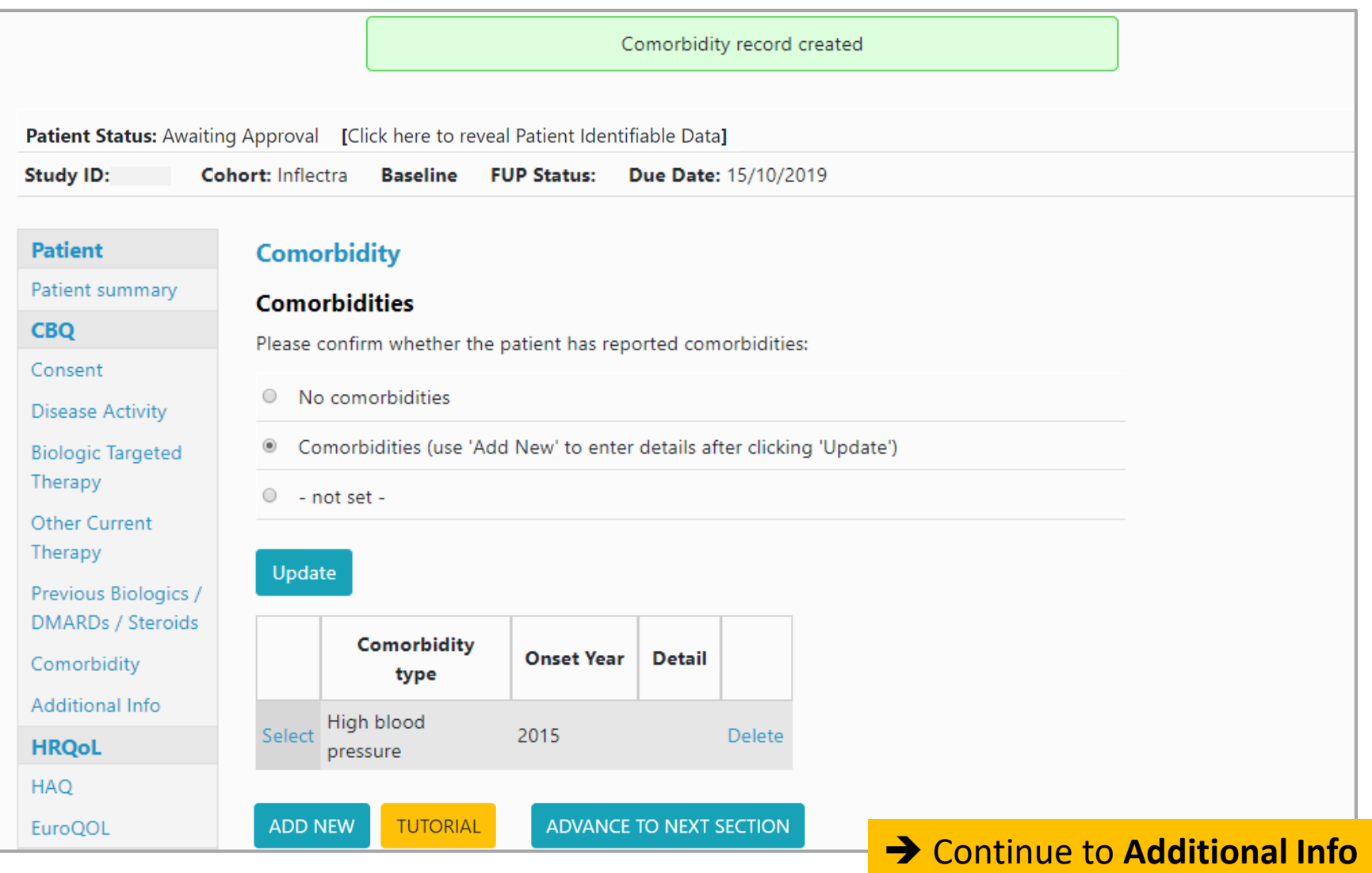